УДК 681.3

## Э.С. Зацепин **ИНФОРМАЦИОННАЯ ПОДСИСТЕМА ОБРАБОТКИ РЕНТГЕНОВСКИХ СНИМКОВ**

*Воронежский институт высоких технологий*

*В данной работе обсуждаются особенности обработки рентгеновских снимков. Описываются основные алгоритмы съема информации с рентгеновского снимка. Дается описание структуры программного продукта для обработки рентгеновских снимков. Приведены результаты вывода данных изображений программой.*

**Ключевые слова:** медицинская информационная система, обработка изображений, анализ данных, рентгеновский снимок.

 На настоящий момент одним из весьма широко используемых способов при диагностике и распознавании различных заболеваний является рентгенография [1]. Рентгеновский снимок представляет собой изображение оттенков серого цвета. До недавнего времени процедуру нахождения характеристик снимков выполнял врач, используя при этом лишь ограниченный набор чертежных принадлежностей. Указанный подход достаточно прост и надежен, но он при этом требует много времени, и такая схема существовала довольно долго поскольку отсутствовали альтернативные подходы к решению подобных задач.

По мере развития компьютеров стали возникать специализированные комплексы [2-6], которые давали возможности для того, чтобы выявить заболевания, на базе проведения автоматизированного анализа рентгеновских снимков. В существующих условиях можно встретить разработки фирм MedIT, Innomed Medical Co. Ltd. и другие. В рентгеновских аппаратах подобных фирм исполняются основные операции, которые требуются для того, чтобы работать в реальных условиях. Если говорить о ценах на аппаратах, то они меняются от 1'500\$ до 15'000\$.

Следует отметить, что в нашей стране специалисты характеризуются довольно высоким техническим уровнем, то есть существуют условия для того, чтобы сделать разработку собственного аналога подобных комплексов, которые стоят при этом гораздо дешевле западных. Большое влияние на здоровье больных оказывают их условия проживания [7-10]. В ряде случаев требуется использовать специальные подходы [11-14].

Одной из частей рентгенографической системы является программное обеспечение. Указанные компоненты включают в себя три базовых этапа: проведение фильтрации сигналов, проведение анализа данных и поведение постановки диагноза на основе таких характеристик.

В данной работе мы рассматриваем вопросы, связанные с

идентификацией особенностей рентгеновских снимков, как одних из этапов в комплексном анализе. Это является весьма важным этапом, поскольку если ошибка допускается, то это может сильно сказаться на врачебном заключении.

В задачах, связанных с предобработкой и вычислением параметров рентгеновских снимков в компьютерных рентгенографических комплексах, требуется разрабатывать модуль анализа базовых характеристик рентгеновских снимков людей, исходя из алгоритма непрерывного вейвлет-преобразования.

С этой целью необходимо:

- провести изучение формы, стандартов описания и обозначений рентгеновских снимков;
- сделать сравнительный анализ по эффективности разрабатываемого модуля;
- сделать анализ временных затрат при учете параметров съема рентгеновского снимка и аппаратного обеспечения

Для разработки программного модуля мы будем использовать среду программирования Delphi 7.0.

Разработанная программа предназначена для обработки цифровых рентгеновских снимков. Снимки, представляющие собой 16-разрядные (65536 оттенков цвета) растровые изображения, хранятся в форматах BMP, TIFF и JPEG. Программа поддерживает ведение базы данных снимков, которая позволяет составлять отчеты, извлекать информацию по фамилии пациента. Данная версия работает под управлением Windows ХР/7/8. Программа предоставляет врачу-рентгенологу возможность более точно изучить снимок. Для получения твердой копии снимка используется лазерный принтер.

1.Главное окно программы.

В главном окне программы имеются кнопки предназначенные для создания, загрузки и удаления карты пациента.(рис. 1)

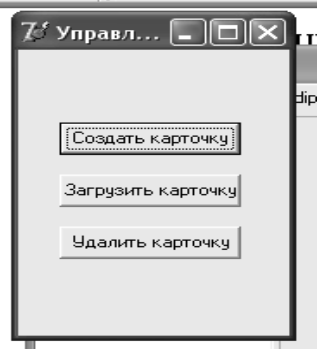

Рис. 1 Главное окно программы

2.Создание карточки пациента.

Создание карточки пациента состоит из нескольких этапов – ввод данных о пациенте, загрузки снимка, ввод комментариев и сохранение.

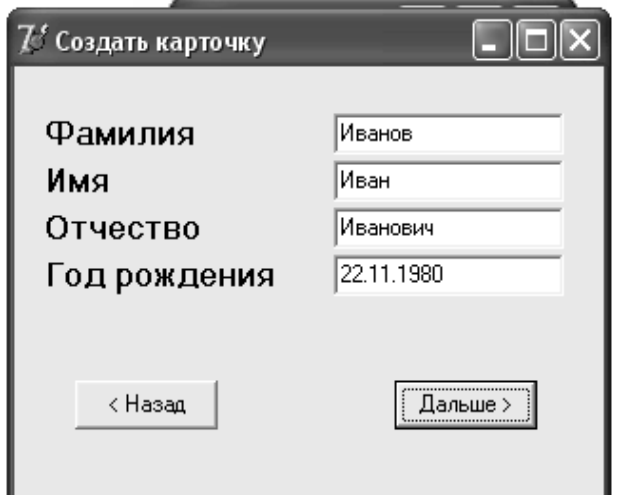

Рис.2 Ввод данных о пациенте

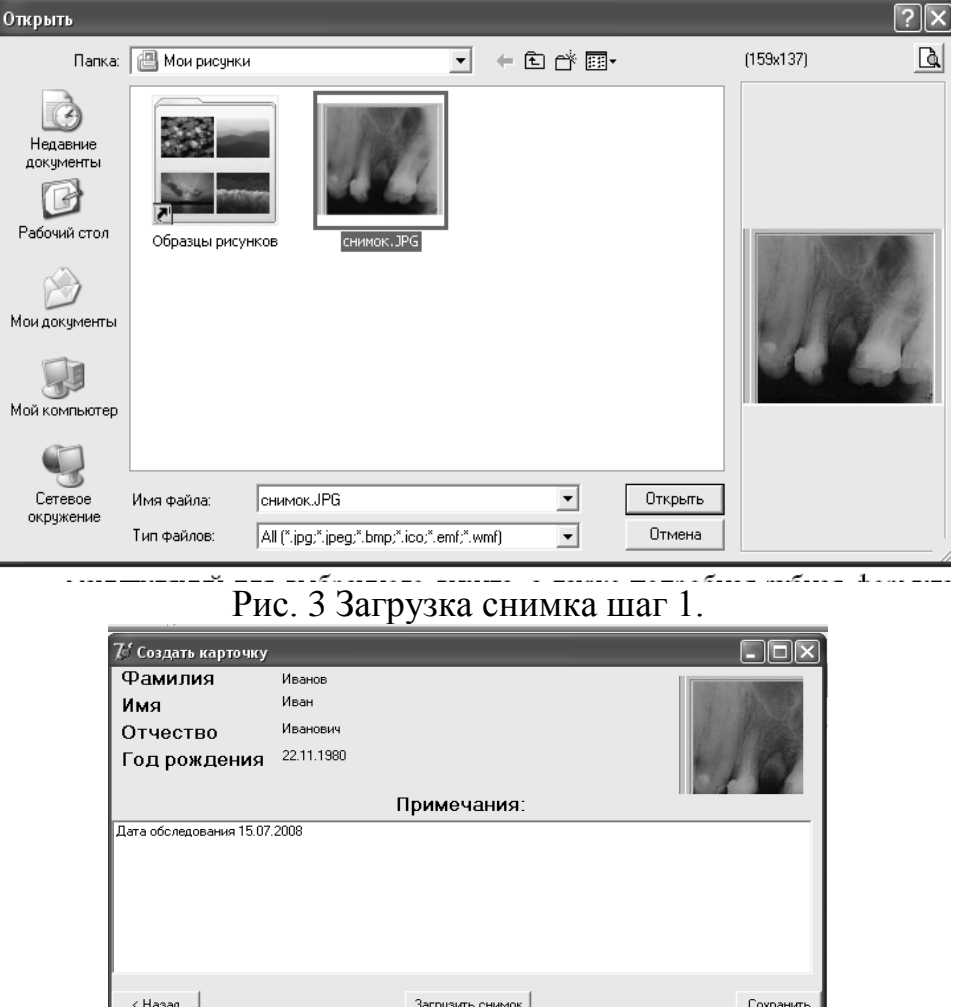

Рис.4 Ввод комментариев.

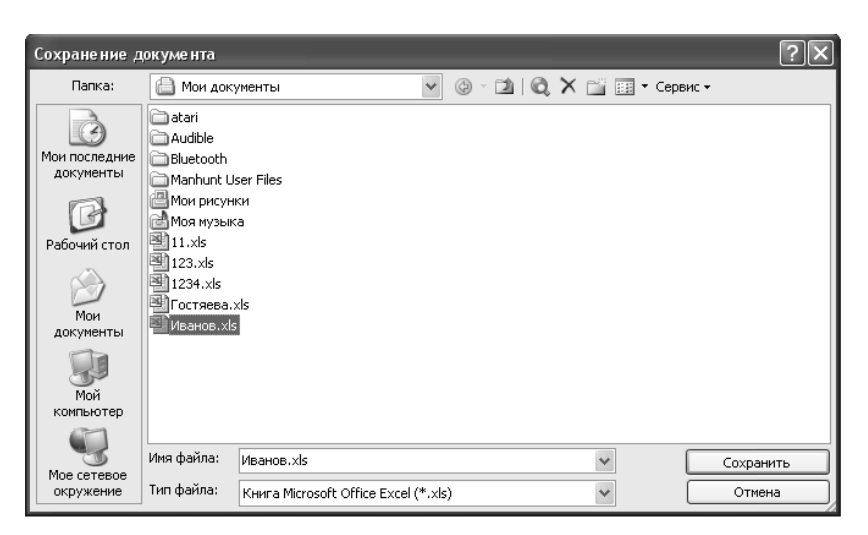

Рис. 5 Сохранение карточки пациента.

## 3.Загрузка карточки пациента

Данная кнопка загружает ранее сохраненную карточку пациента.

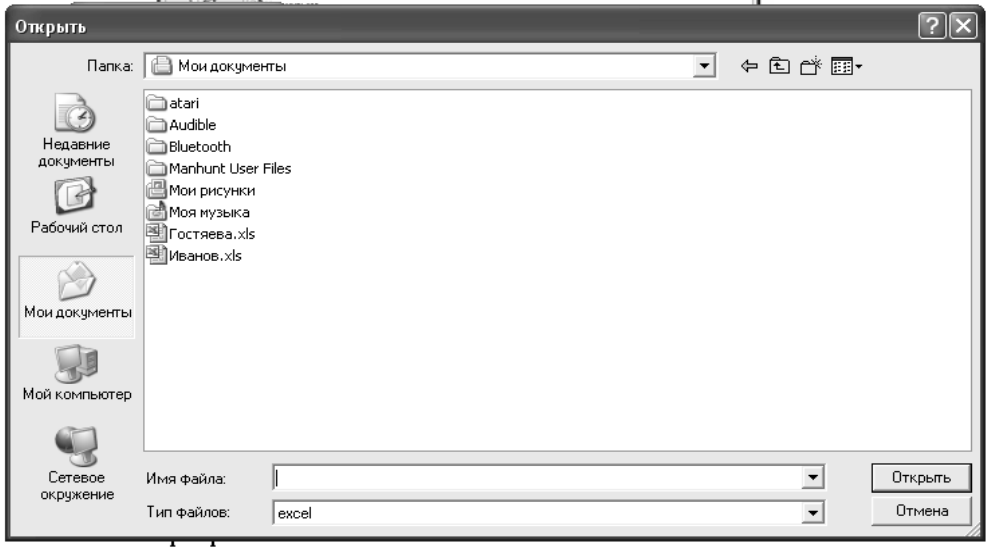

Рис. 6 Загрузка карточки пациента

4.Редактирование карточки пациента.

Окно редактирование карточки пациента состоит из кнопок:

- сравнение снимков
- загрузка изображения
- сохранить

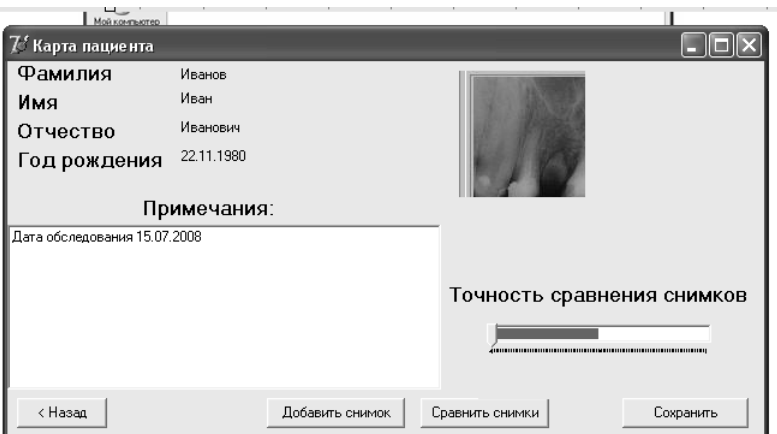

Рис. 7 Редактирование карточки пациента

5.При нажатии на кнопку добавить снимок откроется окно с файлами снимков, где выбирается снимок и добавляется в карту пациента.

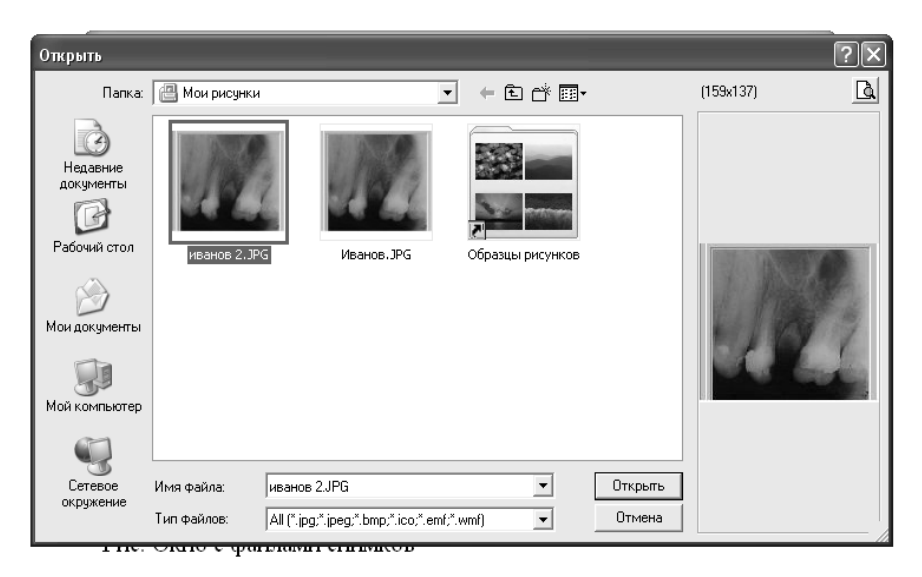

Рис. 8 Окно с файлами снимков

6.Кнопка сравнить снимки выполняет сравнение двух загруженных снимков пациента и выводит их различия на экран. Поскольку различные снимки имеют различные искажения цвета, то для лучшего результата сравнения устанавливается точность сравнения снимков.

Программа обеспечивает:

Формирование и ведение баз данных по пациентам при возможностях анализа информации и достижения статистических отчетов при произвольных промежутках времени (число визитов, число медицинских манипуляций).

Максимально быстрое и детальное введение данных в медицинские карты пациентов, что освобождает работников от ручного ввода текстов.

Возможности для хранения рентгеновского снимка

Проведение исследований по рентгеновским снимкам

Сама структура медицинской карты, представленной в электронном виде, и порядок работы с ней являются приближеными к тем реальным медицинским карточкам, которые используются в стоматологических поликлиниках. Указанное обстоятельство значительным образом ведет к упрощению работы с программой (в том числе, когда мы имеем неподготовленного пользователя). Но при этом в полной мере применяются преимущества в компьютерной обработке информации.

Предоставляются возможности по индивидуальным подходам к конкретным пациентам вследствие выбора множества альтернативных формулировок и описаний в зависимости от того, какие медицинские ситуации.

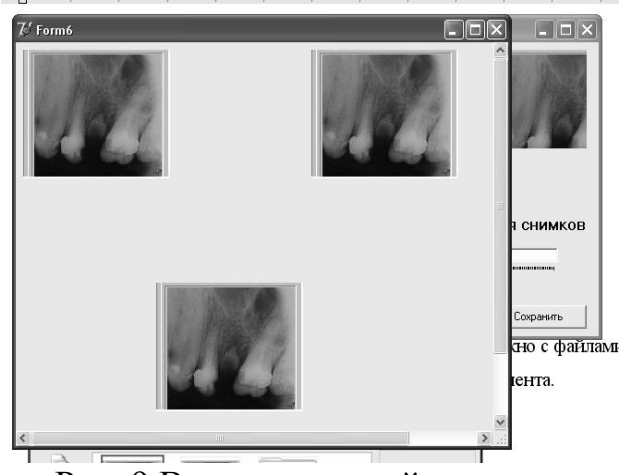

Рис. 9 Вывод различий на экран

При условии различия изображений в комментариях пациента автоматическим образом остается запись, что изменения произошли, и врач может также добавлять запись, какие именно изменения были.

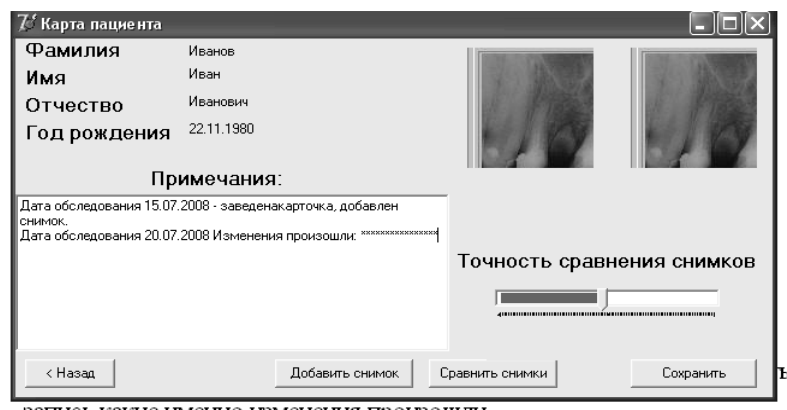

Рис. 10 Карта пациента после сравнения снимков.

Разработанная подсистема может существенным образом облегчить труд врачей пери анализе рентгеновских снимков.

## **ЛИТЕРАТУРА**

- 1. Чопоров О.Н., Чупеев А.Н., Брегеда С.Ю. Методы анализа значимости показателей при классификационном и прогностическом моделировании / Вестник Воронежского государственного технического университета. – 2008. – Т. 4. - № 9. – С. 92-94.
- 2. Гуськова Л.Б. О построении автоматизированного рабочего места менеджера / Успехи современного естествознания. – 2012. - № 6. – С. 106.
- 3. Завьялов Д.В. О применении информационных технологий / Современные наукоемкие технологии. – 2013. - № 8-1. – С. 71-72.
- 4. Преображенский Ю.П. Оценка эффективности применения системы интеллектуальной поддержки принятия решений / Вестник Воронежского института высоких технологий. – 2009. - № 5. – С. 116-119.
- 5. Пеньков П.В. Экспертные методы улучшения систем управления / Вестник Воронежского института высоких технологий. – 2012. - № 9.  $- C. 108 - 110.$
- 6. Регрессионный анализ в биологических исследованиях / В.Н. Калаев, Е.А. Калаева, А.П. Преображенский, О.В. Хорсева // Системный анализ и управление в биомедицинских системах. – 2007. – Т. 6. -  $N<sub>2</sub>$  3. – C. 755-759.
- 7. Проблемы здравоохранения промышленно развитого региона в современных условиях / И.Э. Есауленко, Г.Я. Клименко, В.Н. Созаева, О.Н. Чопоров. – Воронеж: изд-во ВГУ, 1999. – 263 с.
- 8. Бережная Е.В. Оценка риска для здоровья населения г. Воронежа при воздействии химических веществ, загрязняющих атмосферный воздух / Моделирование, оптимизация и информационные технологии. – 2013. - № 1. – С. 2.
- 9. Лисицкий Д.С., Преображенский Ю.П.Построение имитационной модели социально-экономической системы / Вестник Воронежского института высоких технологий. – 2008. - № 3. – С. 135-136.
- 10. Чопоров О.Н., Разинкин К.А. Оптимизационная модель выбора начального плана управляющих воздействий для медицинских информационных систем / Системы управления и информационные технологии. – 2011. – Т. 46. - № 4.1. – С. 185-187.
- 11. Болгов С.В., Разинкин К.А., Чопоров О.Н. Прогнозирование стоматологической заболеваемости по медико-биологическим и

социально-гигиеническим факторам риска / Врач-аспирант. – 2011. – Т. 49. - № 6.2. – С. 294-301.

- 12. Бугакова Е.Н., Клименко Г.Я., Чопоров О.Н. Анализ медикосоциальных факторов риска развития аллергических дерматитов / Системный анализ и управление в биомедицинских системах. – 2009. – Т. 8. - № 3. – С. 795-798.
- 13. Разработка и использование моделей для прогнозирования качества жизни беременных по их медико-социальным характеристикам / Х.А. Махер, Н.В. Наумов, Г.Я. Клименко, О.Н. Чопоров // Системный анализ и управление в биомедицинских системах. – 2011. – Т. 10. - № 4. – С. 789-793.
- 14. Оптимизация управления функционированием медицинских систем различного уровня / О.Н. Чопоров, И.Я. Львович, К.А. Разинкин, А.А. Рындин // Системы управления и информационные технологии.  $-2013. - T. 53. - N<sub>2</sub> 3. - C. 100-104.$

#### E.S. Zatsepin

# **THE INFORMATION SUBSYSTEM OF TREATMENT X-RAY IMAGES** *Voronezh institute of high technologies*

*In this paper, we discuss the characteristics of processing x-ray images. Describes the main algorithms of information retrieval with x-ray. Described the program's main window. In the main window has buttons for creating, loading, and deleting patient files. The results of output data images are given.* 

**Keywords:** medical information system, image processing, data analysis, x-ray image.